## How to Turn off DISABLE on Hytera 78x

## Under Conventional – General Settings – Menu - Untick all 3 Boxes

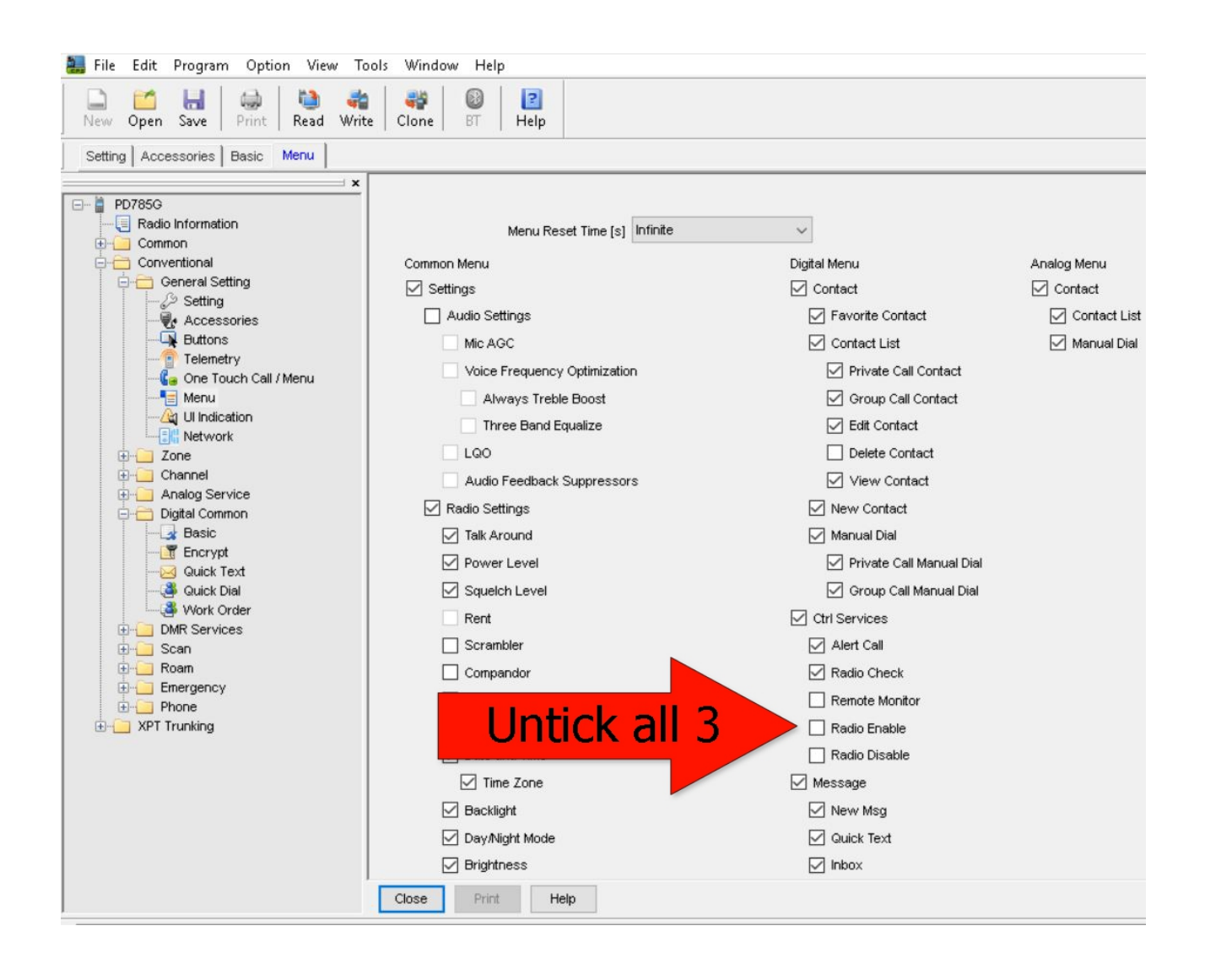

## Under Conventional – Digital Common – Basic - Untick all 3 Boxes

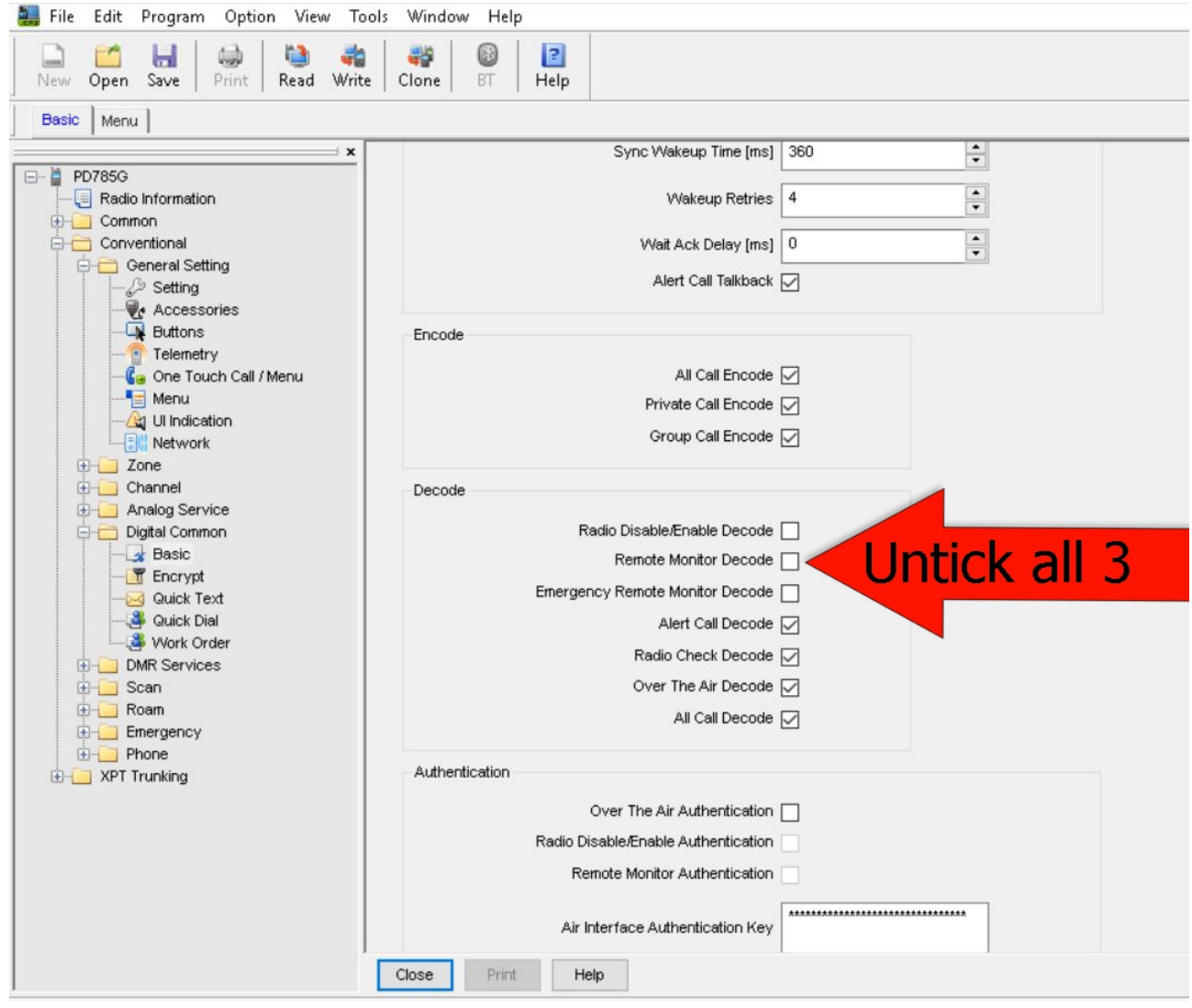